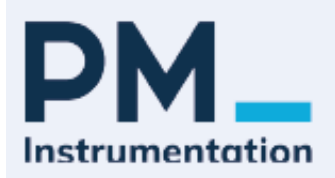

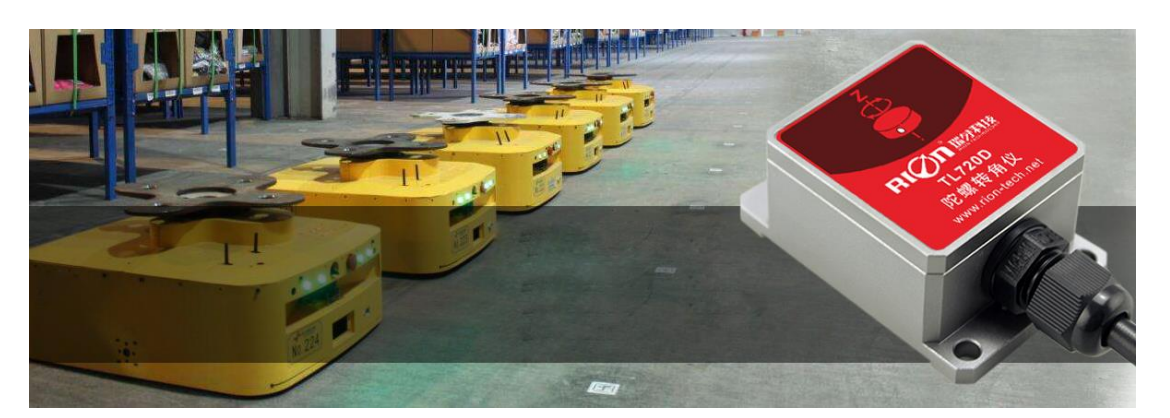

## **▎**General Description

TL720D is a small volume angular gyro sensor based on latest MEMS inertial measurement platform , by means of the dynamic attitude algorithm for the angular velocity of gyroscope ,it can output carrier's azimuth angle .The product internal integrated Patent Inertial navigation algorithm, through the model of attitude angle data fusion, reduces the gyro short time drift problem significantly .

This product is specially used for robot car, AVG vehicle azimuth orientation, attitude control and other related applications of the UAV, instead of the traditional robot vehicle magnetic bar guide shortcomings, no need at the site layout of magnetic stripe, is the necessary navigation components for the next generation of robot vehicle automatic tracing and driving.

## **▎**Key Features

- 
- ●Long life,strong stability ●Cost-effective ●All solid state
- 
- Azimuth angle output ●Strong vibration resistance ●Light weight
	-
- ●Compact & light design ●RS232/RS485 output optional ●DC5V power supply
- 
- -

## **▎**Application

- 
- ●Platform stability Auto safety system UAV
- ●Turck-mounted satellite antenna equipment ●Industrial control
- ●Robot
- 

PM Instrumentation | 47 Avenue de l'Europe | F-92400 Courbevoie | France +33(0)1 46 91 93 32 | contact@pm-instrumentation.com | www.pm-instrumentation.com

- ●AGV truck ●Car Navigation ●3D virtual reality
	-
	-

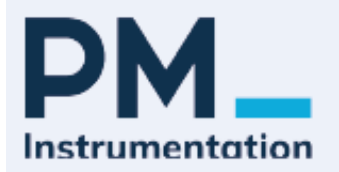

## **▎**Technical Data

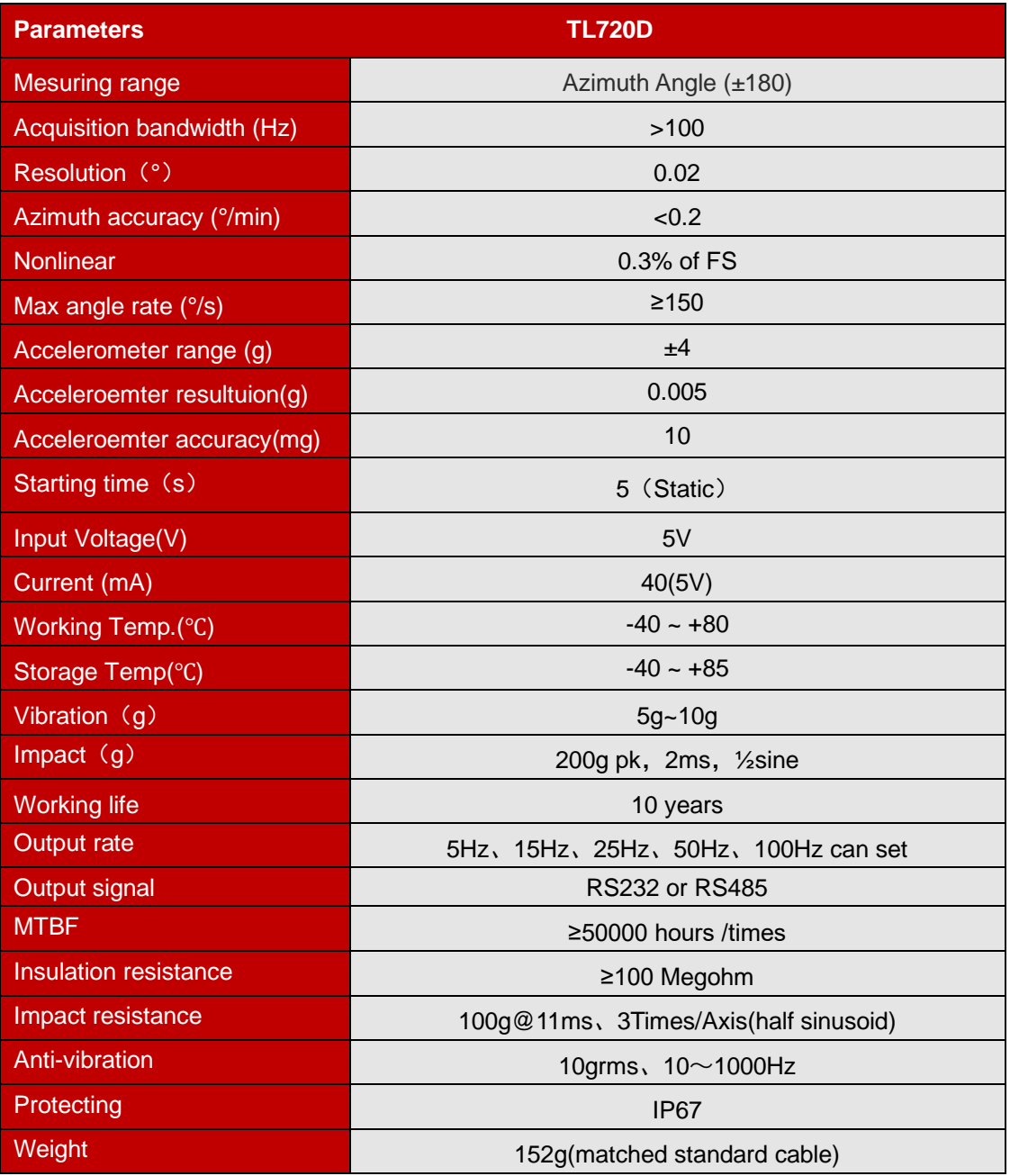

# **▎**Ordering information

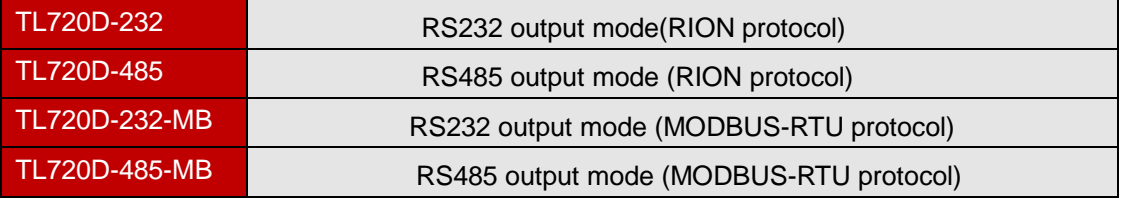

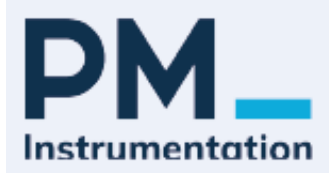

### **▎**Electrical Connection

#### **1**:**RS232/RS485 cable wire difination :**

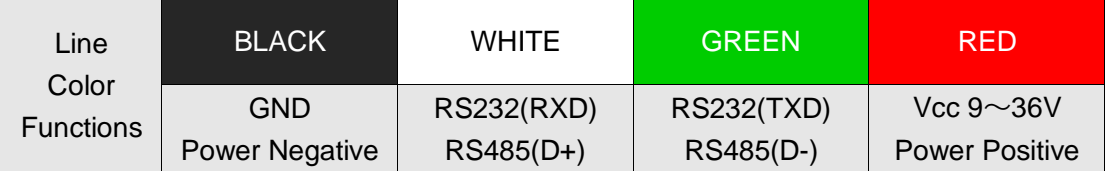

## **▎**TL720D Measuring direction

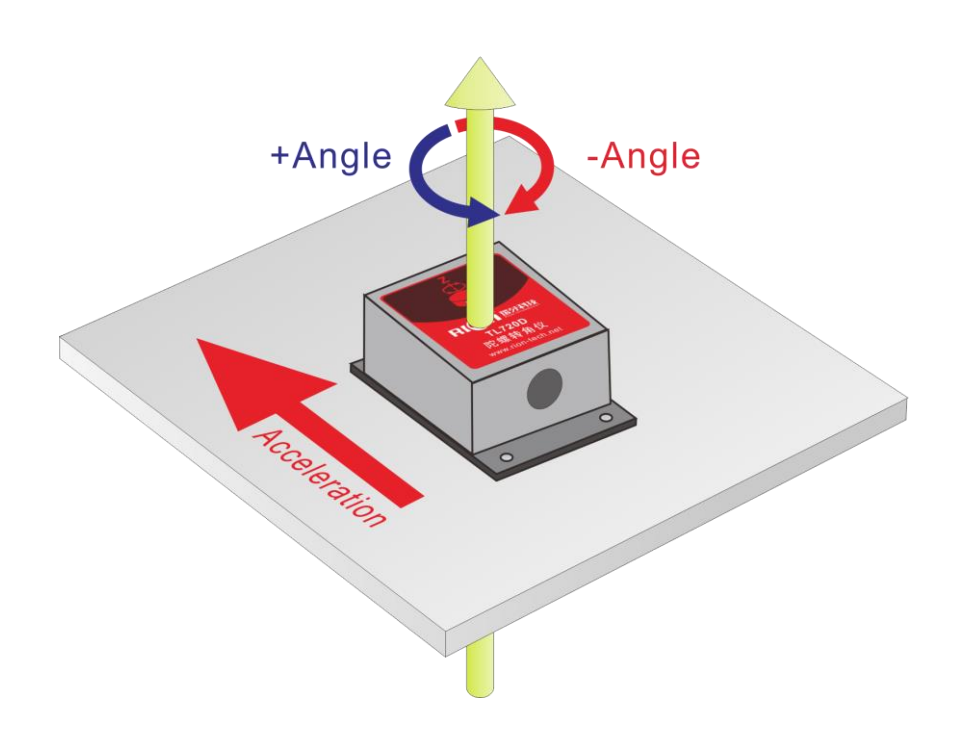

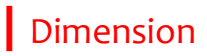

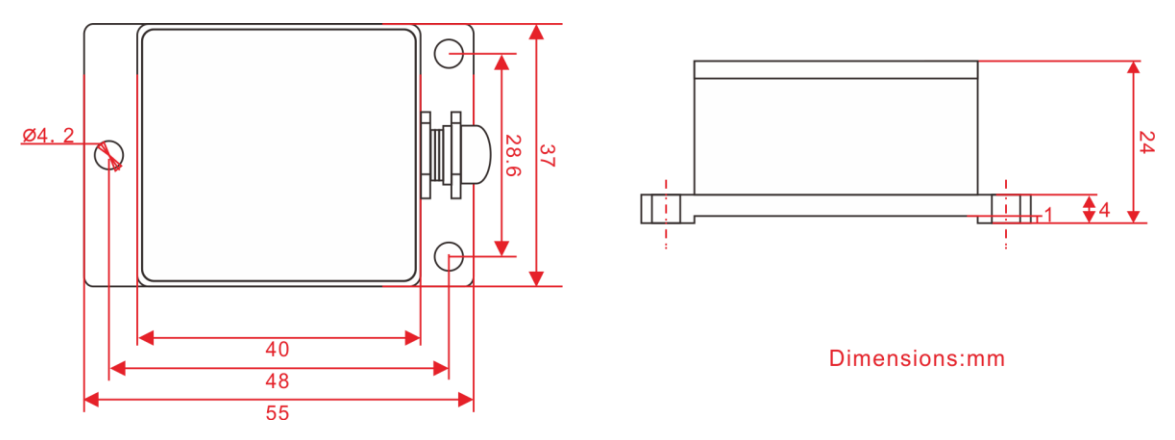

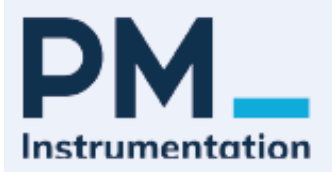

### **▎**Notice

1.The angular gyro sensor should be mounted in the center position of the measured object , in order to reduce the influence of linear acceleration on the measurement accuracy. See below diagram as ref.

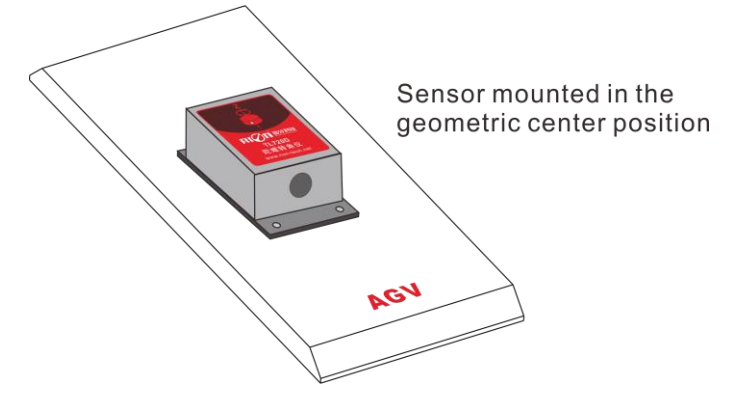

2. The installation of the instrument should be kept parallel to the surface of the measured object, and reduce the influence of the dynamic and acceleration on the angle meter. Incorrect installation will lead to measurement errors, with particular attention to "surface" and" line "

1)The mounting surface of the instrument fixing must be close, smooth and stable with the measured surface. If the mounting surface is not smooth, the angle error of angle measurement can be caused easily. See figure Pic.AB

2)The axis of the instrument must be parallel to the axis of measurement, and the two axis should not be included angle as far as possible , see figure Pic.CD

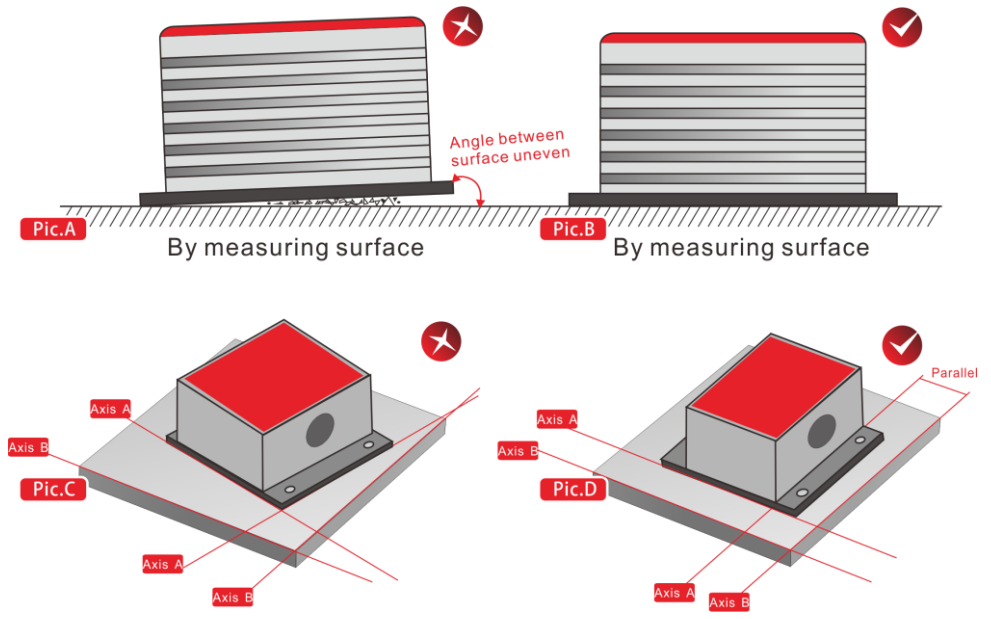

3. Do not shake violently during the use of the product, avoid violent vibration, away from the vibration source (if you can not avoid please install the shock absorber), so as not to affect the product measurement accuracy;

4. Try to avoid a sharp acceleration, arrest, sharp turn angular velocity greater than 300 DEG /s movement during use, so as not to affect the measurement precision of products.

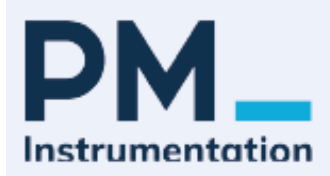

### **▎**Product debug software operation interface

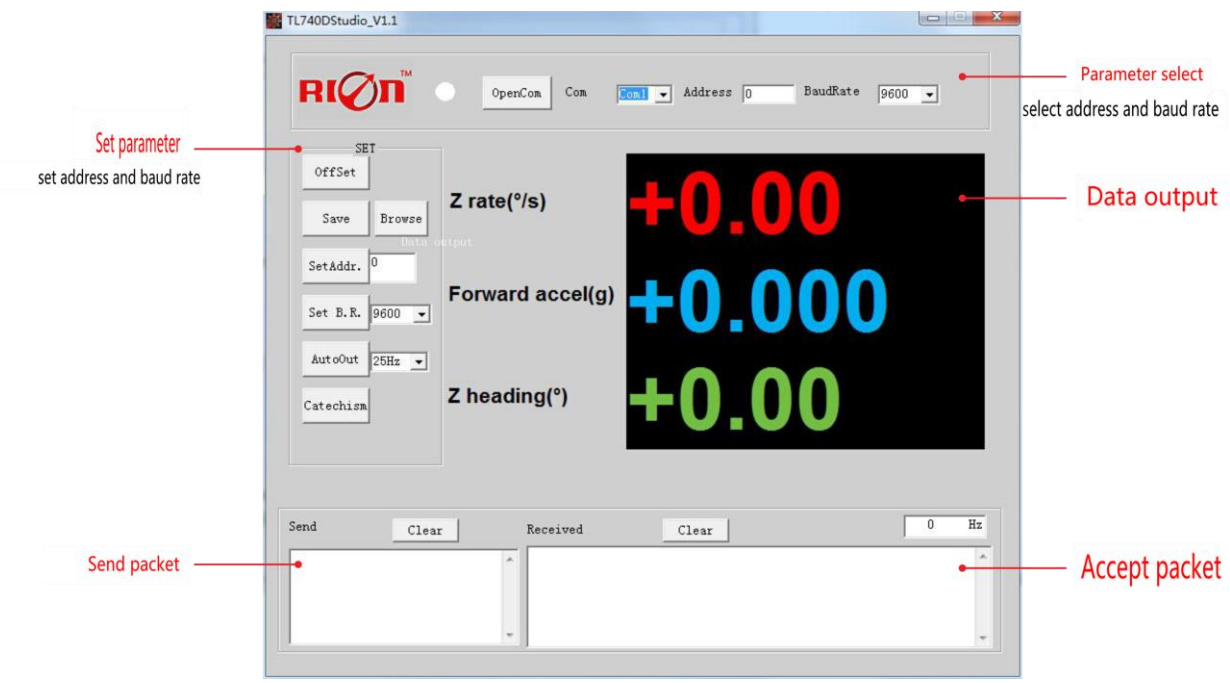

Parameters area :

Open/Close: open and close the COM port;

Com: selects the COM port corresponding to the device;

Address: Input the current address code of the sensor, and the default is 00.

Baud Rate: selects the current baud rate of the sensor, and the factory default is 115200.

#### Set area

Off Set: gyroscope ZERO

Save: save the data, click this data to save the angle data synchronously, and the file is saved in the C:----COMDATA file by default.

Browse: select the save path

- Set Address: set the sensor address code, the right input box to enter the address code, click the Set Addr. button.
- Set Baud Rate: set the sensor baud rate, the right in the selection box to select the corresponding baud rate, and then click the Set B.R. button.
- Auto Output: switches the sensor to the automatic output mode, and can fill in the different output frequency in the automatic output mode, unit Hz;
- Catechism: switches the sensor to the question and answer mode. If we choose the question and answer mode, we must input the sending command in the "Send Command" left down to the input box, please refer to this specification, and you can also fill in the sending frequency in the Send Data, the unit Hz.

# **▎**Product Protocol

### **1-1.Data Frame Format**:

(8 bits date, 1 bit stop, No check, Default baud rate 115200)

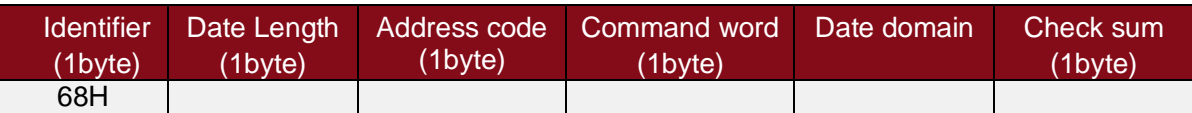

Identifier · Fixed68H

Data length: From data length to check sum (including check sum) length Address code: Accumulating module address, Default :00

Date domain will be changed according to the content and length of command word Check sum:Data length、Address code、Command word and data domain sum,No carry. **Note:** Because of this product at startup need attitude calculation model of internal construction, so start the required time of 20 seconds, and need to maintain the "angle meter" static (no movment), if move the product within 20 seconds process, is re-start time of 20 seconds, after finishing the start process, automatic output data packet, can not output data packet in the start of 20seconds process .

### 1-2.Command analysis

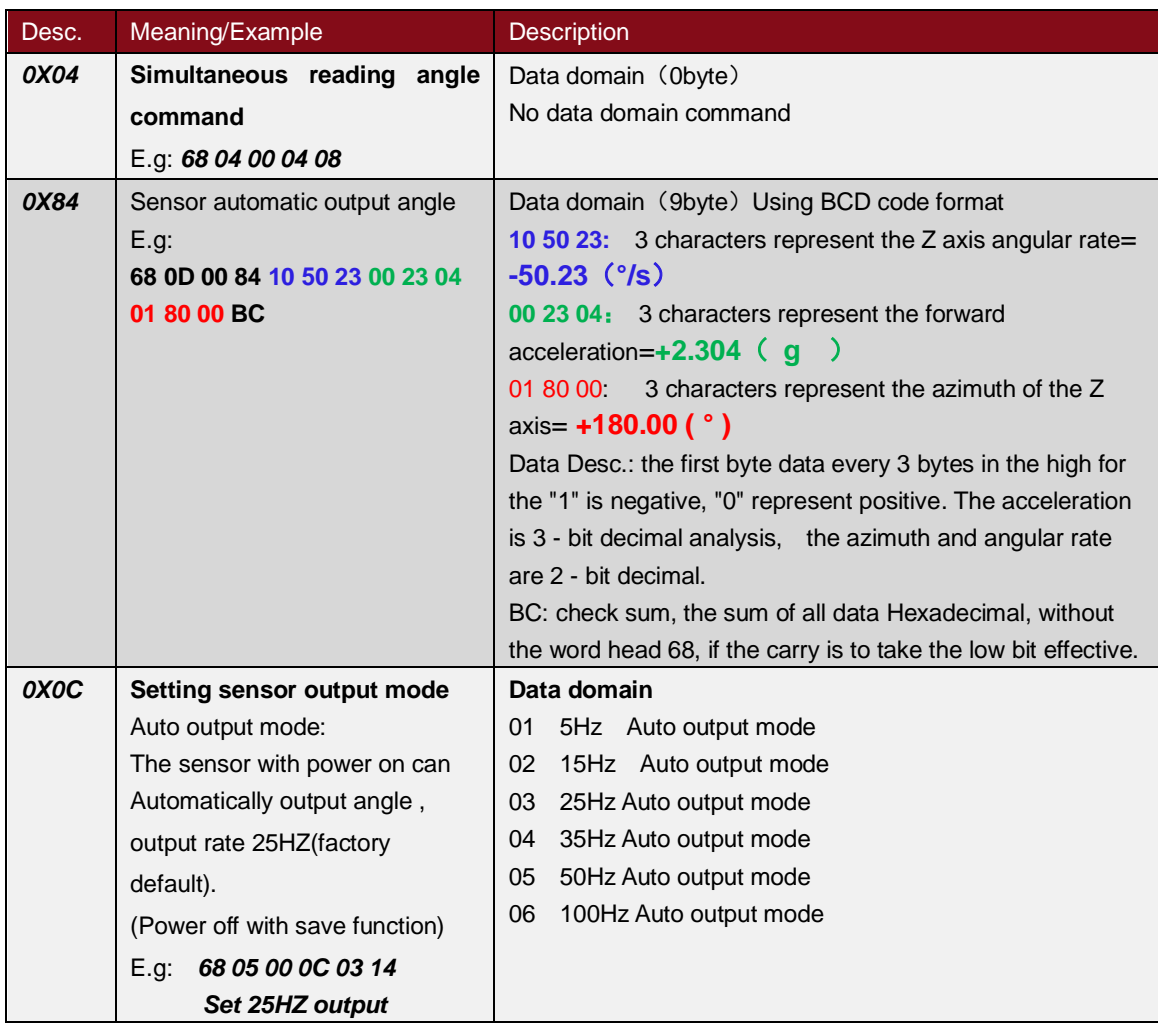

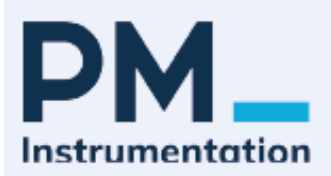

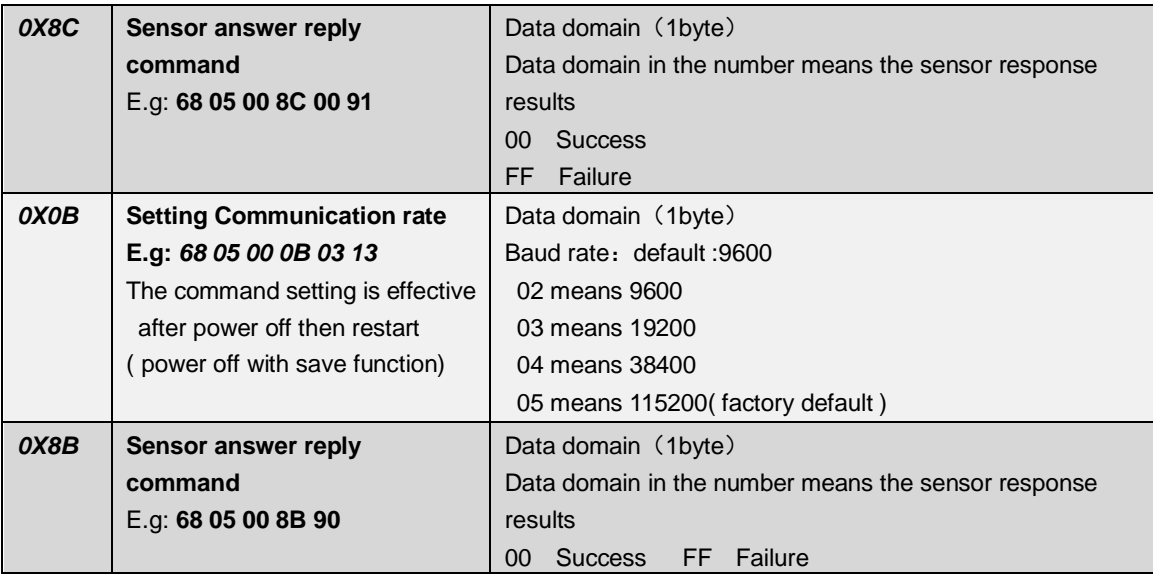

2-1.MODBUS-RTU Data frame format: (RTU mode, communication parameter: baud rate 9600 BPs, data frame: 1 starting bits, 8 bit data, parity check, 1 stop bit)

#### **Please read the following items carefully before use:**

1) As the MODBUS protocol stipulates that two data frames should be at least 3.5 byte time, such as 9600 baud rate, the time is  $3.5 \times (1/9600)$  \* 11=0.004s. But in order to leave enough allowance, the sensor increases this time to 10ms, so leave at least a 10ms interval between each of the data frames.

The master sends commands ---10ms idle --slave response command --10ms idle -host machine sends command......

2)**MODBUS** protocol stipulates the broadcast address ----relevant 0 content s --- the sensor can also accept the content of the broadcast address, but it will not be answered. So the broadcast address 0 can be used as the following use only for reference.

1. The address of all the model inclinometer sensors mounted on the BUS is set to a certain address.

2. Azimuth of all the model inclinometer sensors mounted on the BUS is ZERO .

3) In order to improve the reliability of the system, set the address command and set up the baud rate, the two commands must be sent two times in a row to be valid. "Two consecutive send" refers to two times sent successfully (the slave reply every time), and the two times replies must be consecutive in two, that the master can not ask into the middle of the other frames, otherwise, the command will be locked until the power off , setting process as below :

Sending the set address command -- waiting for the set of successful commands sent by the slave -- (no other commands can appear), then send the set address command again -- waiting for the set of successful commands from the slave -- the modification is successful.

4) After power supply, the above two sets of commands can only be set once, if you need to set up again, you need to reconnect.

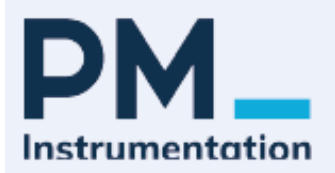

### 2-2. Read angle data :

#### Modbus Function code 03H

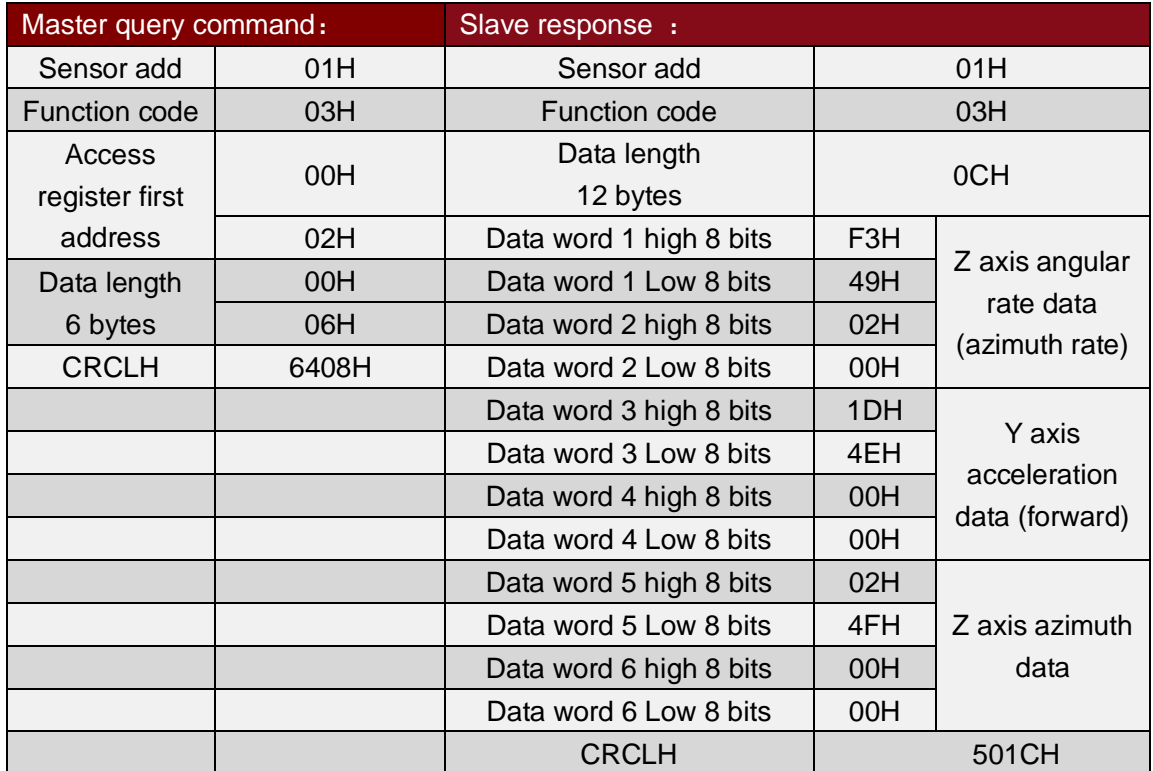

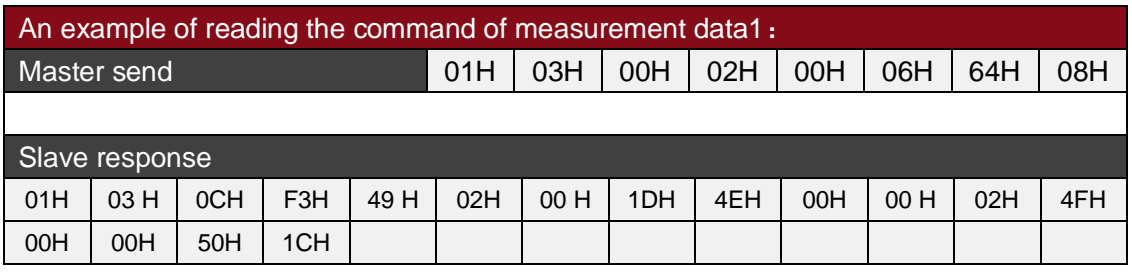

**Note:** The data fields from the master reply frame are 50H, 46H, 00H, 00H, 23H, 20H, 00H, 00H.

The Z axis rate data (azimuth rate) is the 1-4 byte of the data domain. Y axis acceleration data (forward) is the 5-8 byte of the data domain, and the Z axis azimuth data is the 9-12 byte of the data domain, and the low byte is in front.

Z axis angular rate data (azimuth rate) of the representation for the point representation, one point corresponding to 0.01º/s, 0.01×(- points -offset) is the angular rate. The offset angle rate of 150000, a total of 150000 points to 300000 points, so 150000 corresponding 0º/s, 151000 corresponding to +10º/s, 149000 corresponding to -10º/s。..

The representation of the Y axis acceleration data (forward) is the point number representation, a point corresponding to the  $0.001q$ , and  $0.001x$  (point number-- offset) is the acceleration. The acceleration offset is 20000, and the total number of points is 40000 points, so 20000 corresponds to 0g, 20100 corresponds to +0.100g, and 19900 corresponds to -0.100g.

Z axis azimuth data representation method is point representation, a point corresponding to 0.01°, 0.01×( points - offset) for azimuth. Offset azimuth angle of 18000, a total of 18000 points to 36000 points, so 18000 corresponding 0º/s, 19000 corresponding to +10º , 17000 corresponding to -10º/s ..

Take the above data frame as an example: the process of data conversion is as follows:

1) Get the current angle of points. Note that the low byte in front , Z angle rate data is 249F3H, the Y axis acceleration data (forward) is 4E1DH, and the Z axis azimuth data is 4F02H.

2) Conversion to decimal, Z axis angular rate:  $249F3H \rightarrow 150003$ , Y axis acceleration: 4E1DH →19997, Z axis azimuth: 4F02H →20226。.

3) minus offset, Z axis angular rate:  $(150003-150000) \times 0.01=0.03\%$ ; Y axis acceleration data: (19997-20000) ) $\times$ 0.001 = -0.003g; Z axis azimuth data: (20226-18000)  $\times$ 0.01=22.26<sup>o</sup> 4)Get the final result, Z axis angular rate: 0.03º/s;; Y axis acceleration data: -0.003g data; Z axis angle: 22.26º.

### 2-3.**: Setting sensor azimuth ZERO**

Modbus function code 06H

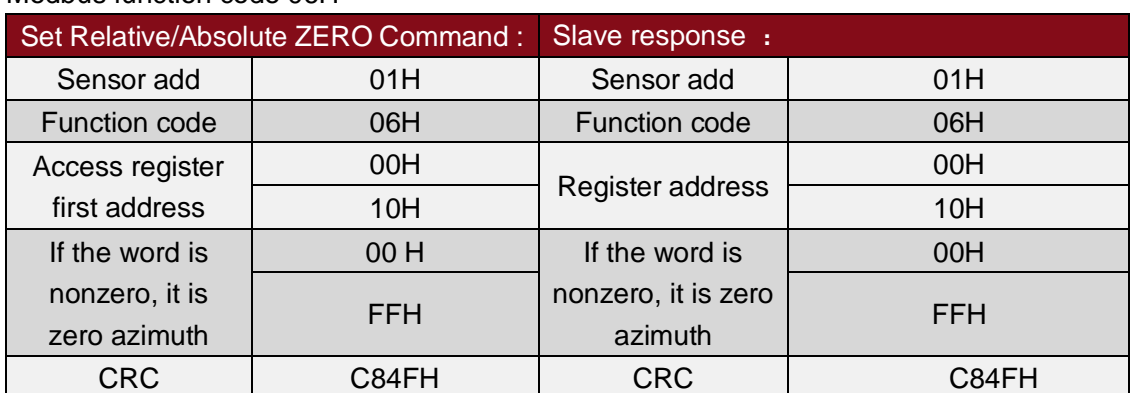

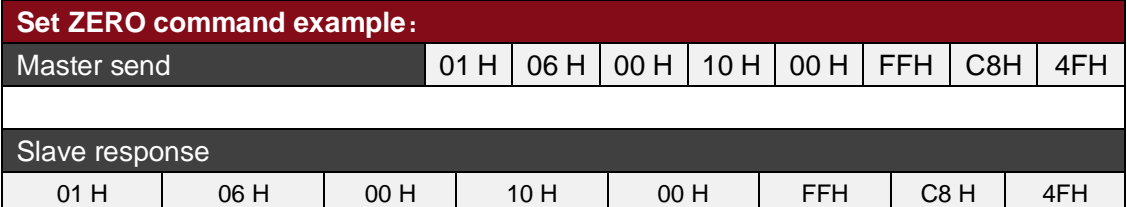

Note: 0010 is a register address, and 00FFH is written to this register. (as the above example, written in 00FFH), the current azimuth is cleared to zero. The last two bytes are CRC check sums

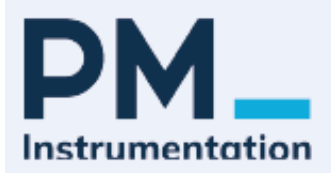

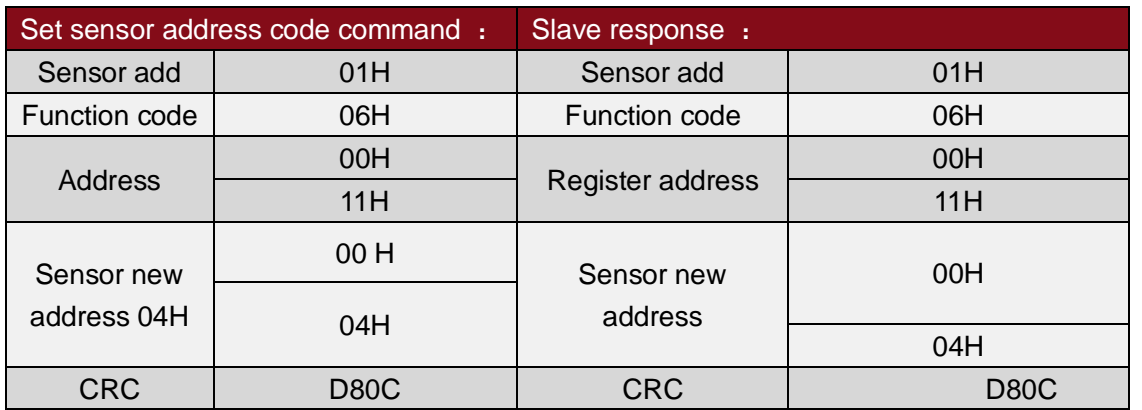

### 2-4. **Set sensor address :**

**Commands must be sent two times continuously to be valid**

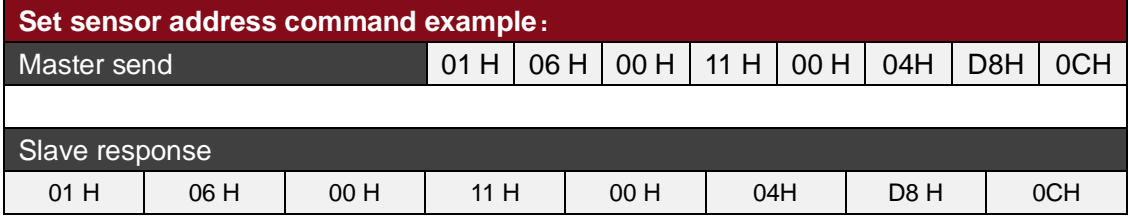

Note: 0011H is a register address, which controls the address of the sensor. In the above example, the address of the sensor is changed to 0004H, and the last two bytes is CRC check sum.

### 2-5. Set sensor baudrate command **: (default 9600bps)**

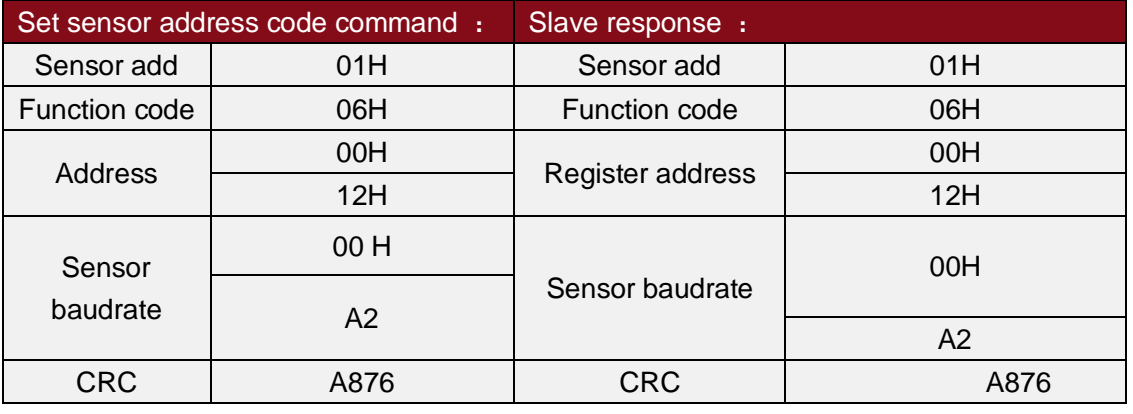

XX : A1H:9600 A2H:19200 A3H:38400 A4H:115200

#### **Commands must be sent two times continuously to be valid**

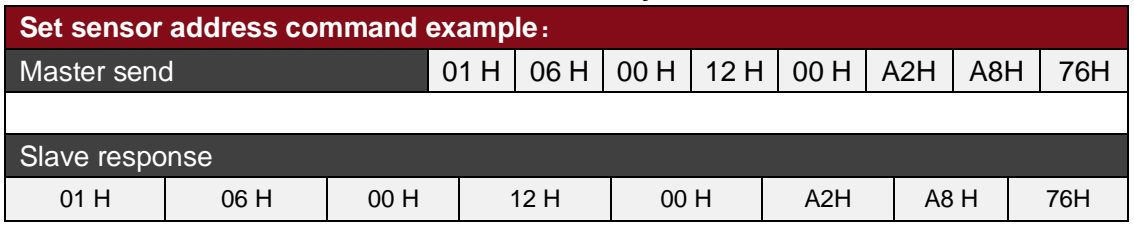

Note: 0012H is a register address, which controls the baud rate of the sensor. In the

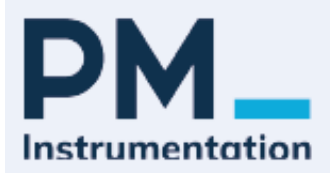

above example, the baud rate of the sensor is set to 19200, and the last two bytes is CRC check sum.

### 2-6.**Set sensor auto output : (factory default is 0HZ**,**query mode )**

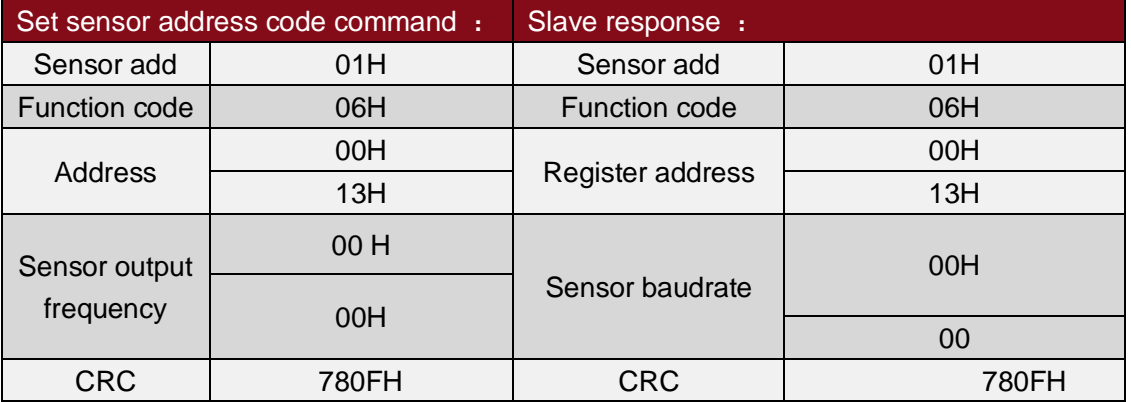

- XX: 00: Query mode ;
	- 01:5HZ;
	- 02:15HZ;
	- 03:25HZ;
	- 04:35HZ;
	- 05: 50HZ;
	- 06: 100HZ

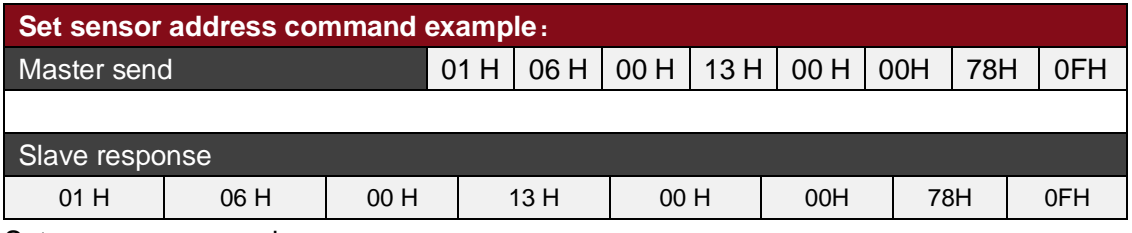

Set sensor query mode .